# Zwangsvollstreckung (Einstellungen) - Maßnahmenplaner

Hauptseite > Kanzleiverwaltung > Einstellungen > Zwangsvollstreckung (Einstellungen) > Zwangsvollstreckung (Einstellungen) - Maßnahmenplaner

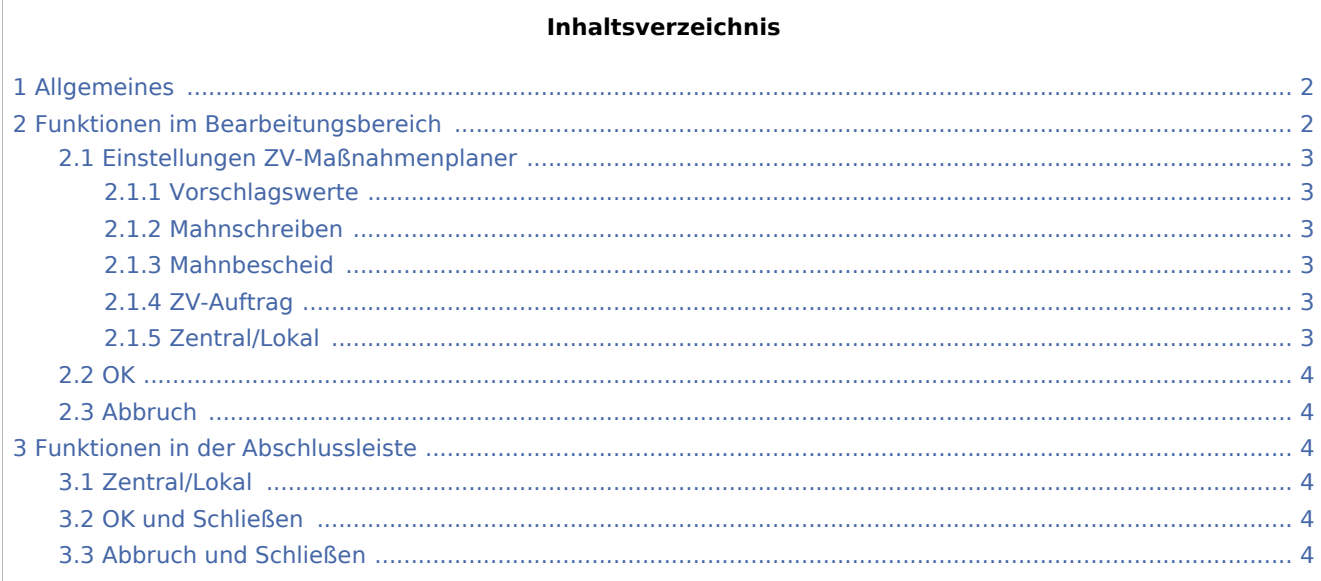

# <span id="page-1-0"></span>Allgemeines

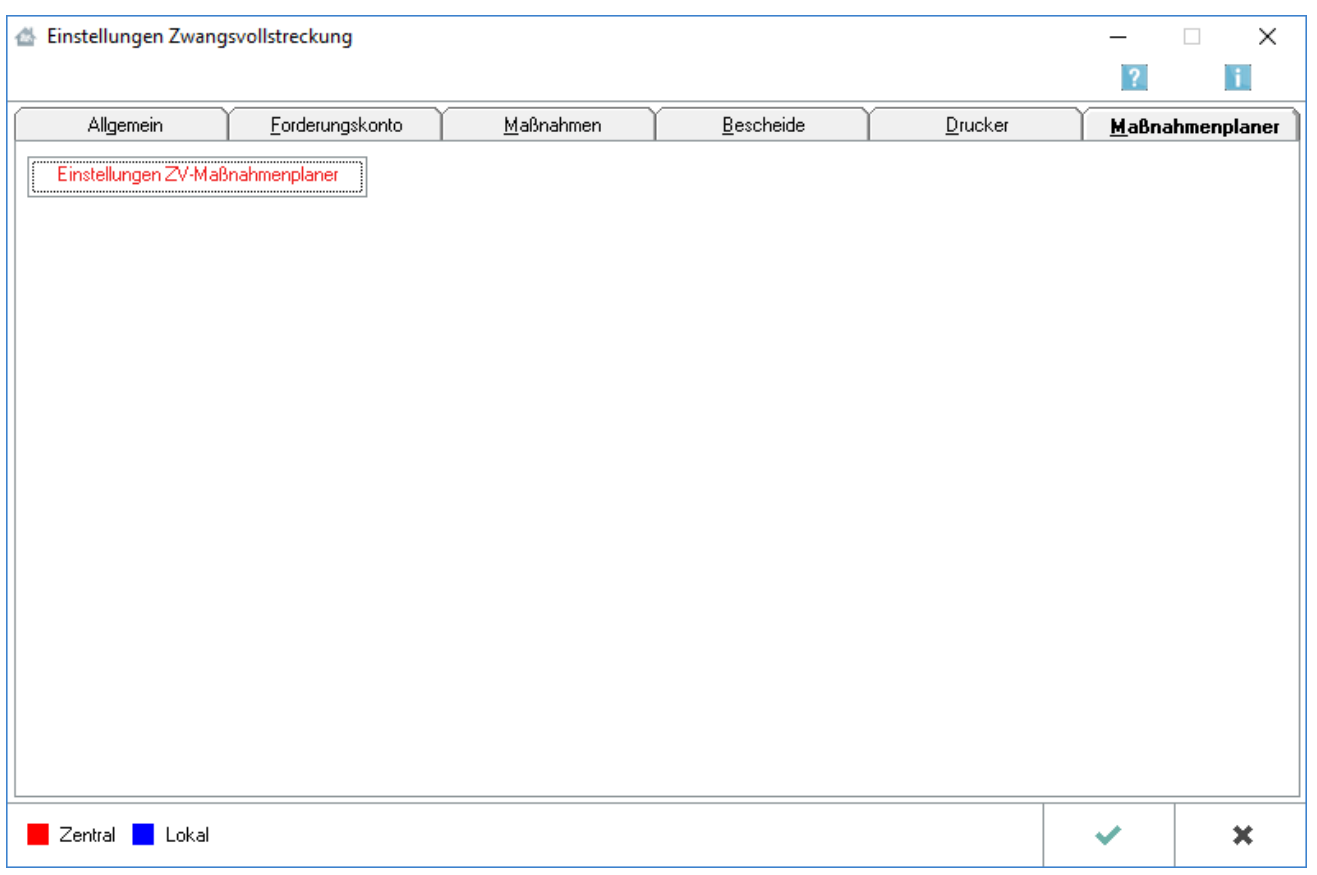

Beachten Sie, dass Programmeinstellungen nur von den Benutzern geändert werden können, denen dazu die Programmrechte eingeräumt wurden:

- Lokale Einstellungen können alle Benutzer ändern, die das Programmrecht Grundeinstellungen ändern in der Rechteverwaltung besitzen.
- Zentrale Einstellungen können nur Benutzer mit Verwalterrechten ändern.

# <span id="page-1-1"></span>Funktionen im Bearbeitungsbereich

Über den Button **in Einstellungen ZV-Maßnahmenplaner** in der Programmfunktion *Maßnahmenplaner* werden die *Einstellungen ZV-Maßnahmenplaner* aufgerufen.

Hier können Sie verschiedene Einstellungen zur Automatisierung der Folgetermine vornehmen.

# <span id="page-2-0"></span>Einstellungen ZV-Maßnahmenplaner

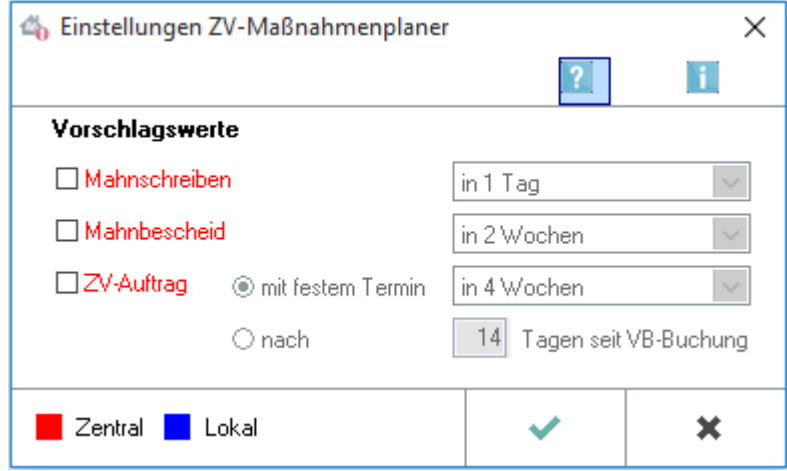

#### <span id="page-2-1"></span>**Vorschlagswerte**

Hier können Sie für die verschiedenen ZV-Maßnahmen Vorschlagswerte hinterlegen. Zu den gewählten Maßnahmen werden die hinterlegten Zeitangaben nach Ihren Vorgaben automatisch vorgeschlagen. Selbstverständlich können die vorgeschlagenen Daten jederzeit überschrieben werden.

## <span id="page-2-2"></span>**Mahnschreiben**

Hinterlegen Sie hier einen Vorschlagswert für die Erstellung eines Mahnschreibens.

#### <span id="page-2-3"></span>**Mahnbescheid**

Wird diese Einstellung gewählt, kann eine Frist zur Fälligkeit von Mahnbescheiden festgelegt werden.

#### <span id="page-2-4"></span>**ZV-Auftrag**

Geben Sie hier an, ob der ZV-Auftrag nach einem festen Termin oder nach einer selbst festzulegenden Anzahl von Tagen seit der VB-Buchung fällig sein soll.

#### <span id="page-2-5"></span>**Zentral/Lokal**

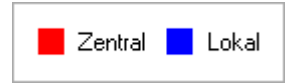

In der Legende wird Ihnen die Auswirkung der einzelnen Einstellungen erläutert. Einstellungen in roter Schrift wirken zentral, d. h. auf allen Arbeitsplätzen des Netzwerkes. Einstellungen in blauer Schrift wirken lokal, d. h. nur an dem Arbeitsplatz, an dem die Einstellung vorgenommen wurde.

<span id="page-3-0"></span>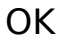

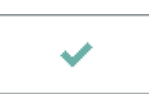

Speichert die eingegebenen Daten und beendet die Programmfunktion.

# <span id="page-3-1"></span>Abbruch

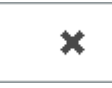

Beendet die Programmfunktion. Eine Speicherung erfolgt nicht.

# <span id="page-3-2"></span>Funktionen in der Abschlussleiste

#### <span id="page-3-3"></span>Zentral/Lokal

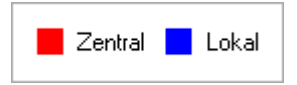

Rot beschriftete Einstellungen wirken sich auf alle Arbeitsplätze ihres Netzwerkes aus; blau beschriftete Einstellungen nur auf den Arbeitsplatz, an dem die Einstellungen vorgenommen werden.

#### <span id="page-3-4"></span>OK und Schließen

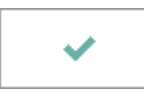

Speichert die eingegebenen Daten und beendet die Programmfunktion.

## <span id="page-3-5"></span>Abbruch und Schließen

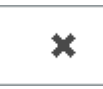

Beendet die Programmfunktion. Eine Speicherung erfolgt nicht.